# *RED PORTEÑA TELEMÁTICA DE EDUCACIÓN*

## *Documento de Trabajo N° 3*

*El correo electrónico Posibles usos educativos*

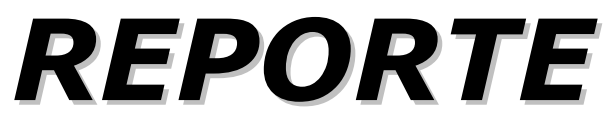

**www.buenosaires.esc.edu.ar**

*Tel: 4339-7753/54* 

**[reporte@buenosaires.esc.edu.ar](mailto:reporte@buenosaires.esc.edu.ar)**

**Secretaría de Educación**  *Gobierno de la Ciudad de Buenos Aires* 

**Febrero 2000** 

**¿ Qué es REPORTE ?** 

**REPORTE** es la Coordinación que tiene a su cargo los productos y servicios educativos accesibles mediante computadoras conectadas, que se utilicen en los centros educativos de la Ciudad de Buenos Aires.

**REPORTE** coordina y ejecuta tres acciones vinculadas con las nuevas tecnologías y la educación en la Ciudad de Buenos Aires:

 $\langle$  ) INTERNET EN LAS ESCUELAS (Conexión Intranet – Internet de las escuelas medias, artísticas y terciarias de la Ciudad de Buenos Aires y asesoramiento para su utilización pedagógica.)

 $J$  SEDNET (Boletín electrónico semanal de la Secretaría de Educación)

 $\bigcup$  SITIO WEB DE LA SECRETARÍA DE EDUCACIÓN (Administración y publicación de los productos de las escuelas de la Ciudad).

*Estimada/o docente:* 

*Estamos acercando a Uds. el XXXXX documento sobre la utilización efectiva de las nuevas tecnologías de la información y la comunicación en el ámbito de las escuelas de la Ciudad de Buenos Aires.* 

*Como ya hemos explicado en ocasiones anteriores el objetivo de ellos es el de realizar un aporte al debate y al desarrollo de nuevas prácticas docentes.* 

*En esta oportunidad nos ocupamos de desarrollar algunos conceptos básicos sobre la herramienta correo electrónico, sus alcances y su utilización didáctica.* 

*Reafirmamos la necesidad de aclarar que estos documentos de trabajo deberán ser tomado como un instrumento de análisis en las acciones concretas que resulten de la utilización de estas nuevas tecnologías en cada escuela.* 

*Es decisión de la Secretaría de Educación acompañar en este debate realizando los aportes necesarios para conducir y apoyar la incorporación de estas tecnologías en las prácticas cotidianas escolares.* 

*Esperando que sea de utilidad para autoridades y docentes* 

Fernando Tascón Coordinador REPORTE

## **CONTENIDO**

- **CORREO ELECTRÓNICO ¿ QUÉ ES ?**
- **CORREO ELECTRÓNICO ¿ CUÁLES SON LAS VENTAJAS ?**
- **CORREO ELECTRÓNICO FORMATO DE UNA DIRECCIÓN**
- **CORREO ELECTRÓNICO REGLAS DE ETIQUETA (NETIQUETTE)**
- **CORREO ELECTRÓNICO UN EJEMPLO DE SOFTWARE DE ADMINISTRACIÓN**
- **CORREO ELECTRÓNICO EL E-MAIL GRATUITO o FREE MAIL**
- *CORREO ELECTRÓNICO RECOMENDACIONES PARA UNA BUENA ADMINISTRACIÓN DEL CORREO PERSONAL*
- **CORREO ELECTRÓNICO LISTAS**

## • **APÉNDICE 1**

**DTTE: UNA EXPERIENCIA DE APRENDIZAJE COLABORATIVO A TRAVÉS DEL CORREO ELECTRÓNICO** 

## • **APÉNDICE 2**

**LISTAS DE EDUCACIÓN EN ESPAÑOL** 

## **CORREO ELECTRÓNICO - ¿ QUÉ ES ?**

El correo electrónico (e-mail en inglés) nació de una idea sencilla de enviar mensajes cortos entre programadores de computadoras y comentar los avances del proyecto.

El e-mail es la herramienta que a través de Internet nos permite enviar cartas inmediatamente a cualquier parte del mundo , con el agregado de adjuntar a ella cualquier tipo de archivo, sea este un video, música, una planilla de cálculo, otro archivo de texto, etc.

## **CORREO ELECTRÓNICO - ¿ CUÁLES SON LAS VENTAJAS ?**

• **No interrumpe el trabajo.** El correo electrónico es una herramienta de comunicación muy efectiva y es preferible a las comunicaciones telefónicas en muchos casos. Una llamada telefónica interrumpe, los mensajes de correo electrónico esperan pacientemente hasta que uno esté listo para ellos. El mensaje puede ser respondido parcialmente y volver sobre él más adelante.

• **La información se puede reprocesar** Los mensajes intercambiados a través de correo electrónico pueden ser almacenados para su consulta o pueden ser incorporados en otros documentos.

• **Es muy rápido.** Pocos segundos después de que hayamos apretado la tecla de envío, el mensaje es recibido. Tan rápido que si enviamos un mensaje de la Ciudad de Buenos Aires a Mar del Plata; por ej, el tiempo de llegada siempre será inferior al minuto.

• **Es muy económico.** Da lo mismo que enviemos un mensaje a una ciudad próxima o lejana, el costo es el mismo. Teniendo en cuenta que el costo es el de una llamada telefónica local comparativamente con otros medios (fax, correo postal, etc.) es el más económico de todos.

• **Es más eficiente.** Salvo alguna caída de Internet o de nuestro proveedor (que se solucionan rápidamente y no interrumpiendo el envío y recepción de correo) funciona los 365 días del año, las 24 horas.

• **Permite el trabajo en grupo.** Ya que permite el intercambio de ideas y/o conversaciones de interés entre dos o más personas sin necesidad de estar presentes.

• **Es menos ceremonioso.** Promueve la síntesis conceptual en los mensajes y el "desarcatonamiento" entre emisor y receptor.

• **Es ecológico.** No utiliza papel, realizando un aporte a la conservación del medio ambiente natural.

## **CORREO ELECTRÓNICO - FORMATO DE UNA DIRECCIÓN**

### [reporte@buenosaires.esc.edu.ar](mailto:reporte@buenosaires.esc.edu.ar)

**reporte =** nombre de usuario

**@ =** símbolo arroba

**buenosaires =** nombre del servidor o "host"

**edu =** primera parte del dominio que designa el tipo de organización que maneja el servidor. Otros posibles de encontrar **.com** (comerciales), **.gov** (organismos gubernamentales), **.net** (servicios de Internet), **.org** (O.N.G), **.int** (organismos internacionales), **.mil** (organismos militares).

**ar =** segunda parte que designa según la norma ISO 3166 el país de origen donde se halla el servidor.

## **CORREO ELECTRÓNICO - REGLAS DE ETIQUETA o NETIQUETTE**

Todo usuario de la Internet debe respetar cuatro normas fundamentales de cortesía. La realidad es que no existen guardianes que vigilen el comportamiento de las personas que viajan en Internet. No obstante, se espera que todo usuario vele y rectifique su propia conducta. A continuación se mencionan las reglas de etiqueta:

1. *NUNCA* comparta su contraseña o código de acceso ("password").

2. Al enviar mensajes a través del correo electrónico, evite utilizar *TODAS MAYÚSCULAS*. Esto equivale a gritarle a una persona.

3. No encadene las cartas de E-mail. Esta práctica le hace perder tiempo y recursos innecesariamente al usuario. Además, se fomenta la acumulación de "basura" electrónica.

4. No censure a nadie. Recuerde que el acceso a la Internet es un privilegio, no un derecho.

## **CORREO ELECTRÓNICO - UN EJEMPLO DE SOFTWARE DE ADMINISTRACIÓN.**

Los programas más comunes de e-mail son los que vienen junto con los *navegadores* (programas que se utilizan para navegar por la Red) de Microsoft y Netscape. Sin embargo existen otros programas muchos de ellos *freeware* (no se necesita comprarlos, se obtienen gratis de la red) como Eudora Light o Pegasus Mail En nuestro caso hemos elegido Outlook Express que viene incluido en el paquete del sistema operativo Windows 98 de Microsoft, solo por el hecho de ser uno de los más difundidos en nuestras escuelas.

#### **Outlook Express**

#### **¿Qué es Outlook Express?**

Outlook Express es uno de los programas más conocidos para administrar correo electrónico en Internet. Es de la empresa Microsoft y casi siempre viene conjuntamente con el navegador Microsoft Internet Explorer.

Una particularidad de Outlook Express es que puede enviar mensajes que contengan código **HTML**, es decir mensajes con formatos muy avanzados.

Otra particularidad de Outlook Express es la capacidad de administrar más de una casilla de correo a la vez, llamadas "cuentas".

Es gratuito y se puede obtener en la página oficial de Microsoft (www.microsoft.com).

#### **Componentes de un mensaje e-mail**

Todo mensaje de e-mail posee las siguientes partes:

*De:* Indica la dirección electrónica del remitente del mensaje.

*Para:* Indica la dirección electrónica del destinatario del mensaje.

*Asunto:* Es el motivo o referencia al contenido del mensaje.

*CC:* El Carbon Copy, enviará copias del mensaje a la o las direcciones que se indiquen.

*Archivos:* Indica el o los archivos adicionales que acompañaran al mensaje electrónico.

*Cuerpo:* Es el espacio en el que se coloca el mensaje.

#### **Utilización de Outlook Express**

A continuación se describe uno a uno los botones (de izquierda a derecha) de la barra de herramientas estándar de Outlook Express.

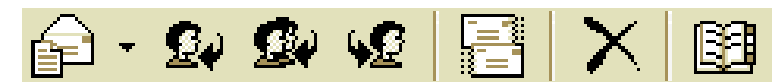

**Redactar Mensaje:** Le permite crear un nuevo mensaje, para ello deberá

completar la información que forma parte del mensaje, en la nueva ventana que aparecerá.

**Responder al Autor:** Le permite responder un mensaje que haya recibido, para esto genera un nuevo mensaje que ya incluye la dirección electrónica a la que se va a responder, el indicativo "Re:" antecede al Asunto del mensaje a responder y en el cuerpo una copia del mensaje original.

**Responder a todos:** Crea mensajes de respuesta a todos los autores del mensaje.

**Reenviar Mensaje:** Permite reenviar un mensaje a cualquier destinatario con el contenido exacto de un mensaje que haya recibido anteriormente, el remitente del mensaje será usted.

**Enviar y Recibir:** Permite recibir todos los mensajes pendientes desde el servidor y al mismo tiempo que envía todos los mensajes en espera.

**Eliminar:** Permite borrar mensajes enviados o recibidos, el proceso traslada los mensajes al Mailbox Trash (Elementos eliminados), para luego borrarlos del disco duro cuando termine la sesión.

**Libreta de Direcciones:** Permite abrir su libreta de direcciones, cuyo uso será explicado más adelante.

#### **Mensajes recibidos - Ventana Inbox**

En esta ventana se almacenan todos los mensajes recibidos en Outlook, cuenta con los siguientes datos en columnas:

**Prioridad (!):** Indica la importancia del e-mail. Esta importancia o prioridad en realidad sólo indica una alternativa que el remitente seleccionó y no expresa necesariamente nada sobre el contenido del mensaje.

**Archivos ():** Indica qué mensajes han llegado con archivos adjuntos, los mensajes se pueden ordenar haciendo un clic en el botón. Cuando ésta casilla esta en blanco quiere decir que el mensaje viene sólo y si en la casilla hay un pequeño icono de un sujetador de papel indica la presencia de archivos adjuntos al mensaje.

**De:** Indica el nombre, seudónimo o dirección de casilla de correo electrónico de la persona que envió el mensaje. También se puede ordenar en orden alfabético haciendo un clic en el botón.

**Asunto:** Indica la referencia del mensaje recibido, al hacer un clic éste se ordena alfabéticamente.

**Para:** Indica los el nombre, seudónimo o dirección de casilla de correo electrónico del destinatario del mensaje.

**Recibido:** Indica la fecha de envío del mensaje, se lo puede ordenar por fecha con un clic en el botón.

#### **Mensajes enviados - Ventana Sent Items**

En esta ventana se almacenan todos los mensajes enviados por Outlook, cuenta básicamente con las siguientes columnas:

**Prioridad (!):** Indica la importancia del e-mail.

**Archivos ():** Indica qué mensajes han sido enviados con archivos adjuntos, los mensajes se pueden ordenar haciendo un clic en el botón. Cuando ésta casilla esta en blanco quiere decir que el mensaje viene sólo y si en la casilla hay un pequeño icono de un sujetador de papel indica la presencia de archivos adjuntos al mensaje.

**Para:** Indica los el nombre, seudónimo o dirección de casilla de correo electrónico del receptor del mensaje.

**Asunto:** Indica la referencia del mensaje enviado, al hacer un clic éste se ordena alfabéticamente.

**Enviado el:** Indica la fecha de envío del mensaje, se lo puede ordenar por fecha con un clic en el botón.

**Cuenta:** Indica el nombre de la persona o cuenta que envió el mensaje. También se puede ordenar en orden alfabético haciendo un clic en el botón.

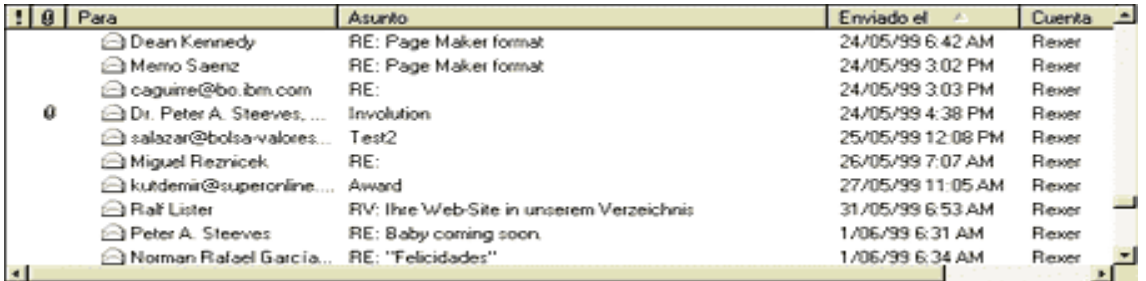

#### **Operaciones más comunes en Outlook**

#### **1 .- Creación de un nuevo mensaje:**

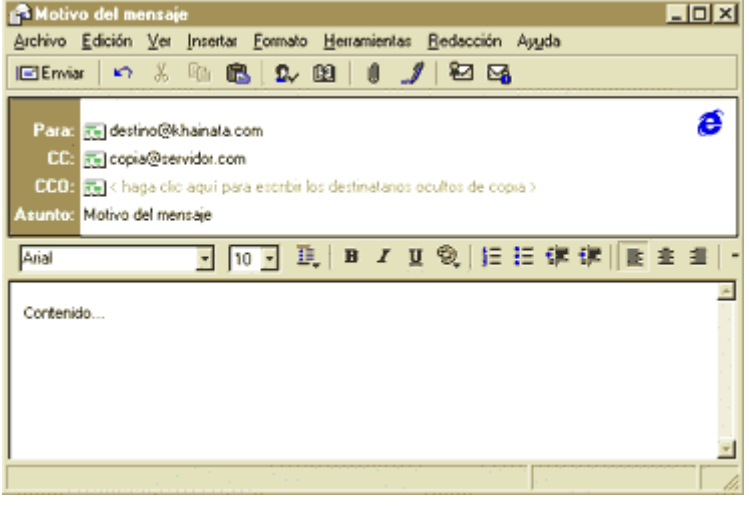

Una vez dentro de Outlook, para crear un nuevo mensaje se debe presionar el botón de Redactar Mensaje, el cual desplegará en pantalla un mensaje en blanco y listo para ser llenado.

Como muestra la figura, se deberá llenar los datos del destinatario del mensaje (Para), motivo del mensaje (Asunto) y el mensaje en sí. Adicionalmente podrá enviar copias del mensaje a otras direcciones (CC) e

incluir archivos adjuntos al e-mail, para ello utilice el botón de Insertar Archivo de la barra de herramientas, la opción le permitirá seleccionar él o los archivos a ser enviados, le aconsejamos no enviar archivos muy grandes pues demorarán mucho tiempo en ser enviados y en ser recibidos.

A la izquierda del dato Para aparece un pequeño icono similar a un papel, presionando sobre él podrá seleccionar un destinatario de la Libreta de Direcciones.

Outlook le da la opción de seleccionar una prioridad para su mensaje seleccionando una opción del menú Herramientas y submenú Establecer Prioridad.

Una vez terminados de llenar los datos presione el botón Enviar en el margen superior izquierdo de la ventana, con esto el e-mail creado es trasladado a la ventana de Outbox y esperará para ser enviado.

#### **2.- Recepción y envío de mensajes:**

Un aspecto importante de entender del correo electrónico es el hecho de que los mensajes que le envían se almacenan en el servidor de su proveedor y permanecen allí hasta que usted los baje a su computadora, por lo que usted no pierde mensajes por

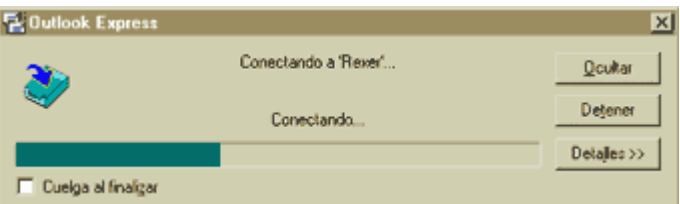

tener su computadora apagada o por no entrar al Internet diariamente.

Por eso la recepción y envío de mensajes es una operación de actualización de información entre su servidor y usted, sin que en realidad importe donde se encuentre usted o desde que computadora realiza la operación.

Para realizar dicha actualización primero usted deberá conectarse a la red Internet luego deberá abrir su programa Outlook y seleccionar el botón Enviar y Recibir de la barra de herramientas, una nueva ventana le preguntara el password de su email y una vez aceptado por el servidor procederá a recibir y enviar todos los mensajes pendientes.

Una barra de estado le mostrará la cantidad de mensajes a enviar o recibir y el avance del proceso.

Una vez terminado todos los mensajes enviados se encuentran ya en la red y todos los mensajes recibidos en su disco duro por lo que podrá desconectarse del Internet para poder leerlos.

#### **3.- Creación de nuevas Carpetas:**

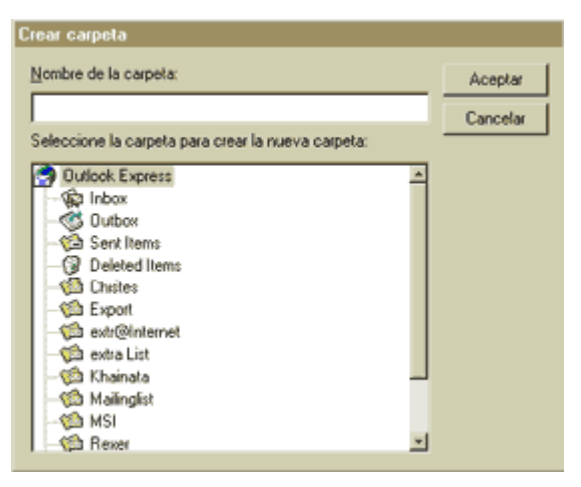

Así como existen las carpetas de Inbox, Outbox y Deleted Items y Sent Items, usted puede crear otros más donde almacene sus mensajes por categorías, como ejemplo carpetas para los mensajes publicitarios o para los mensajes más importantes.

Para crear una nueva carpeta presione el botón derecho del Mouse cuando se encuentre sobre el título Outlook Express en la cabecera de las otras carpetas, el submenú mostrará la opción Carpeta nueva, una nueva ventana le pedirá el nombre de la carpeta a crear. Outlook tiene

la capacidad de crear carpetas dentro de otras carpetas.

#### **4.- Moviendo mensajes:**

Para mover o trasladar mensajes entre sus diferentes carpetas o ventanas, usted debe situarse sobre el mensaje que desea trasladar, presionar el botón derecho del Mouse y del submenú seleccionar mover a, la nueva ventana mostrará un listado de todas las carpetas existentes.

Otra opción más sencilla es tomar el mensaje presionando el botón izquierdo del Mouse y arrastrarlo al casillero deseado en la columna izquierda del programa y

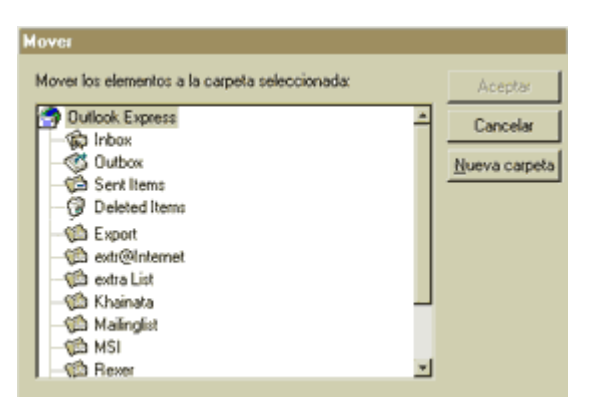

soltarlo, de esta manear podrá ordenar todos sus mensajes.

#### **5.- Utilización de la Libreta de Direcciones:**

El Address Book es una libreta de direcciones, donde cada dirección de correo electrónico esta representada por un nombre (Nickname), así seleccionando el nombre del destinatario, Eudora hará referencia directa a su dirección de correo, haciendo más fácil el manejo de mensajes con personas y empresas de contacto frecuente.

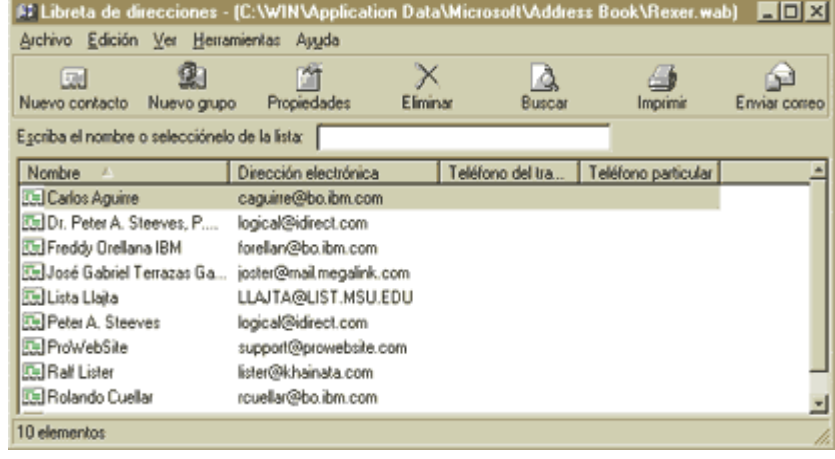

La Libreta de Direcciones es un listado de direcciones de correo electrónico, similar a una agenda electrónica, permite colocar información del Nombre, Dirección de e-mail, Teléfonos y otros datos. Su utilidad se basa en poder introducir los datos de las personas con las que se mantiene más contacto y no necesitar escribir sus direcciones cada vez.

Para introducir un nuevo miembro en la libreta, primero ábrala utilizando el botón Libreta de Direcciones de la barra de herramientas. Escoja el botón Nuevo contacto, luego aparecerá una pantalla donde se debe colocar los nombres y demás datos del contacto, para luego insertar la o las direcciones de e-mail de ese contacto, una vez completado, el botón de Aceptar agregará el miembro a la libreta.

Cuando desee enviar un correo a una persona que se encuentra en la libreta de direcciones, abra la libreta de direcciones, escoja el Nombre de la persona o empresa a la cual se desea enviar el e-mail y luego presione el botón Enviar correo, de la barra de herramientas, un mensaje en blanco será creado y en el destinatario constará el nombre seleccionado.

## **CORREO ELECTRÓNICO - EL E-MAIL GRATUITO o FREE MAIL**

En los últimos tiempos ha proliferado un nuevo servicio de correo electrónico vía Web para quienes no tienen acceso propio a Internet. Estos nuevos servicios ofrecen una casilla de correo en forma gratuita y puede ser consultada a través de computadoras conectadas a Internet sin necesidad de configuraciones especiales para e-mail.

#### **¿Qué es el correo electrónico gratuito o Free-Mail?**

Es un sistema de correo electrónico con el cual se puede fácilmente acceder a una cuenta de correo desde cualquier computadora en el mundo que tenga acceso a la web. Enviar y recibir mails es sencillo: se debe que ir a la página web indicada y , registrarse como nuevo usuario y empezar a usar el servicio.

#### **¿Por qué usar correo electrónico gratuito o Free-Mail?**

#### *1. Acceso a tu correo electrónico desde la web*

Se accede desde la web. Se puede chequear mensajes desde cualquier computadora y el correo siempre estará disponible, ya que los mensajes no se guardan en la computadora conectada sino en el servidor del proveedor.

En el trabajo, desde la casa o de viaje, el Web-Mail permite acceder al correo dondequiera que esté la persona. Y no necesita una computadora fija para usarlo. Solo hay que ingresar a la página web del proveedor y el sistema almacenará los emails.

#### *2. Máxima privacidad y seguridad*

Brinda la máxima privacidad y seguridad.

Es una cuenta privada de correo.

Es seguro. Con los sistemas de registración de usuarios nadie más puede acceder a tu correo (¡siempre y cuando mantengas tu contraseña en secreto!). Además, si nos olvidamos de desconectar, automáticamente se desconecta después de un tiempo delimitado por la empresa.

Permite tener una cuenta de correo personal, manteniendo la dirección de correo del trabajo separada.

#### *3. Es para siempre*

Es una dirección de correo electrónico permanente.

Si se cambia de proveedor de acceso a Internet, se puede mantener la misma cuenta.

Sin embargo si no es utilizada por un tiempo (no recibe correo o no es chequeada) generalmente las empresas dan de baja dichas cuentas.

#### *4. Es útil*

En la mayoría de ellos ya están implementados diferentes servicios extras que te ofrecen las empresas:

- Agenda de contactos: Almacena todos los contactos personales en la web.
- Attachments: se pueden enviar páginas sacadas de la web, gráficos o cualquier tipo de archivo directamente desde tu cuenta y será automáticamente ejecutado por la otra persona en el otro extremo. En muchas de las empresas se limita a 1 o 2 Mb. la transferencia de estos archivos.
- Firma: en algunas empresas se puede personalizar los mails con la propia firma del emisor, adjuntándolo automáticamente en los mensajes electrónicos.
- Chequear tu correo POP: en algunos existe la posibilidad de configurar la cuenta de y acceder a tus cuentas de correo POP. Esto quiere decir que cuando se usa Web-Mail se puede chequear la dirección web-mail u otras direcciones que se posean.

#### *¿Cómo pueden ser gratis estos servicios?*

No hay que pagar nada. Free-Mail es gratis porque se financia con publicidad.

#### *¿Quién podría usar el Free-mail?*

- Estudiantes,
- Familias con una sola cuenta de correo electrónico,
- Gente que cambia de proveedor de Internet a menudo y no quiere cambiar permanentemente su dirección de correo,
- Todos los que quieren tener su propia cuenta de correo electrónico privada a la cual puedan acceder desde cualquier parte del planeta.

#### *¿Cómo obtengo una cuenta gratis?*

Es muy fácil. Sólo debemos conectarnos a la página del proveedor, llenar una planilla electrónica con algunos datos que nos solicitan y a partir de ese momento podremos dar nuestro correo electrónico a quién queramos. Las planillas varían de empresa a empresa.

Casi todos los portales actualmente tienen este servicio incluido sin embargo para ayudar le entregamos varias direcciones de Internet en donde dar de alta una cuenta de usuario de correo electrónico:

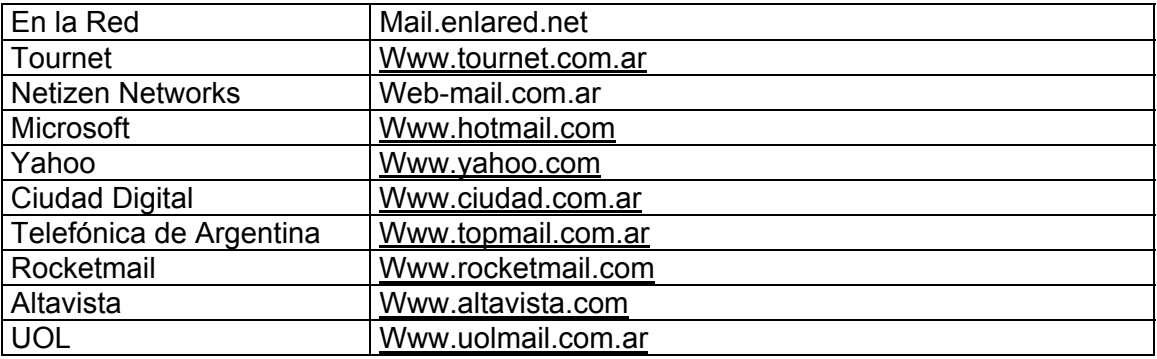

*Recomendación:* tener cuidado en no cargar (aunque la empresa los solicite) datos como números de tarjetas de crédito o DNI.

#### *¿Qué tipo de browser o navegador necesito?*

Los actuales sistemas funcionan con frames (o marcos) y contienen funciones de javascript (lenguaje de programación para Internet), por lo cual se sugieren Netscape versión 3.0 o superior o Microsoft Internet Explorer versión 3.0 o superior. Internet Explorer 3.0 tiene algunas pequeñas limitaciones de javascript, por lo cual recomendamos que uses Netscape o Explorer 4.0 o superior.

*Nota:* El sistema operativo windows 3.x no funciona correctamente con javascript.

## *CORREO ELECTRÓNICO – RECOMENDACIONES PARA UNA BUENA ADMINISTRACIÓN DEL CORREO PERSONAL.*

- No utilice el correo electrónico para comunicar mensajes íntimos, secretos o personales; considérelo un medio informal para transmisión de mensajes breves y concisos.
- En la medida de lo posible no divulgue su dirección de correo electrónico en páginas en Internet que se lo pidan; con ello evitará recibir decenas de mensajes no solicitados.
- Revise su correo con regularidad y guarde en forma segura aquellos mensajes que desearía conservar.
- No seleccione un password demasiado rebuscado, pues puede llegar a olvidarlo; sin embargo, evite utilizar términos y datos obvios (nombre del (la) novio(a), mascota, escuela, alias personal, fecha de nacimiento) y fáciles de adivinar.
- Para aprovechar todas las posibilidades de este servicio (multimedia, HTML, etc.), recomendamos estar actualizado con respecto a los programas de correo.
- Su cuenta de correo es de uso **PERSONAL**, no la preste a terceros.
- Observe y haga observar las normas de nettiquette.

#### **CORREO ELECTRÓNICO – LISTAS**

#### **¿Qué es una lista de correo electrónico?**

Una lista de correo electrónico es una colección de direcciones personales electrónicas. Es simplemente una lista de direcciones de correo electrónico de gente interesada en el mismo tópico.

El concepto de una lista de correo electrónico es bastante simple. Consiste apenas en una lista de personas a las cuales son distribuidos los mensajes enviados a la dirección de correo electrónico de la lista.

La idea es lograr la participación de varias personas en discusiones sobre temas específicos y lograr la distribución de informaciones a un grupo con interés común.

Generalmente, enviamos los mensajes de correo electrónico a la dirección de la persona que debe recibirlo. Pero en el caso de la lista, la lista tiene su propia dirección de correo electrónico y es a esa dirección que enviamos los mensajes que queremos sean distribuidos a todos los individuos suscritos a la misma. Al recibir los mensajes, las personas pueden responder a la lista (con opiniones o sugerencias para que todos las reciban) o responder en privado al autor del mensaje (si la respuesta no es de interés general de la lista o no incumbe a los otros miembros).

Específicamente, el manejador de listas de correo electrónico se refiere al programa maestro que funciona en un Servidor de Correo Central, aceptando mensajes de dueños, moderadores, y miembros de listas. Los mensajes aceptados son enviados automáticamente a los demás miembros de la lista relevante. Las listas de correo electrónico usualmente tienen un tema o tópico de discusión específico. Estas son generalmente de tres tipos distintos: anuncios solamente, moderadas, o públicas, dependiendo de quien .Las listas de correo representan un sencillo sistema para mantener un foro abierto de discusión, en el cual se trata un tema determinado. Alguien envía una carta al identificador de la lista y es enviada también al resto de la lista. Usted puede responder a los mensajes, enviar nuevos mensajes o simplemente echar una ojeada, leyendo los debates sin participar. Cada vez que usted o alguien de la lista envía una respuesta, ésta se distribuye a los buzones del resto de la lista. Todo este tráfico es conducido automáticamente por programas llamados Administradores de listas de correo o Servidores de correo.

Las listas de correo suelen utilizarse para dar a los subscriptores información reciente. En el caso de un curso, para mantener informados a todos los usuarios sobre los temas que se están impartiendo, o en su defecto para comunicarles posibles cambios, políticas, reglas, tareas y los temas que están relacionados con el desarrollo del mismo.

Las listas de correo pueden ser públicas o privadas y pueden ser usadas por dos personas o por muchos miles. Por lo general, hay dos tipos de listas:

En las listas de anuncios, usted recibe mensajes, pero no los envía. En las listas de debates, todo el mundo en la lista puede unirse a la conversación.

Todo lo que necesita para participar en una Lista de correo es una dirección de correo electrónico. Usted se une a una lista "subscribiéndose" a ella. Esto no obliga que tenga que pagar dinero; simplemente significa que está pidiendo que su dirección de correo sea añadida a la lista de distribución. Para salirse de la lista, tiene que "cancelar su subscripción" a ella. Este proceso se realiza enviando un mensaje de correo particular al administrador de la lista con su solicitud. En el cuerpo del mensaje

#### **Otra clasificación posible de las listas de correo electrónico**

Como se mencionó en la primer parte de ésta lección, una lista de correo electrónico distribuye los mensajes hacia todos sus miembros, se desarrollan programas que cumplen con esa función lográndolo con diversos niveles de funcionalidad y complejidad. Por su funcionalidad, las listas de correo las podemos dividir en

#### **A) Básicas.**

Una lista de correo básica se puede implementar si se usa ágilmente la libreta de direcciones de nuestro examinador de correo favorito. Ya sea en PINE, Eudora o Communicator, se define una entrada para un identificador de grupo de destinatarios y dentro de él, cada uno de los miembros de la lista. Así cuando intentemos enviar un mensaje a todos los miembros del grupo desde nuestro examinador bastará con enviar un mensaje al identificador. La lista de correo, creada de ésta manera tiene algunas desventajas:

\* Todos los miembros de la lista deberían de registrar a los demás miembros en su propio examinador.

\* Cuando se agregue o remueva un miembro de la lista, todos tendrán que hacer los cambios sincronizadamente.

\* No hay un control de quien se inscribe y se borra de la lista.

• No existe posibilidad de evitar que algunos participantes se muestren agresivos con los demás.

#### **B) Las listas de correo avanzadas**

Varios programas especializados se esconden detrás de las listas avanzadas, integrándose con el ambiente operativo de un servidor de correo, disminuyendo su vulnerabilidad y mejorando su eficiencia y funcionalidades. Estos manejadores de listas de correo comúnmente requieren de que el administrador de un sistema multiusuario instale los programas correctamente (sin llegar a ser molesto o complicado). Una vez instalados logran administrar más de una lista a la vez, facilitando que varios grupos se beneficien sin tener que repetir el proceso.

#### **Funciones generalmente disponibles en los manejadores de listas de correo electrónico**

**Moderación.-** Los manejadores de listas de correo soportan que un miembro de la lista, actúe como moderador. Cuando en una lista se activan las capacidades del moderador, todos los mensajes enviados tendrán que ser aprobados para su distribución. La función del moderador evita que las discusiones salgan de sus objetivos iniciales, favoreciendo la concentración de ideas; aunque se puede correr el riesgo de falta de agilidad en la distribución y disminución del interés si se limitan muy rígidamente los mensajes.

**Apertura.-** Las condiciones de apertura de una lista van dirigidas a la disponibilidad de aceptar nuevos miembros. Se considera que una lista es abierta, cuando basta enviar un mensaje de suscripción al manejador de listas para pertenecer al grupo; se considera que una lista es cerrada, cuando es necesario que el propietario de la lista apruebe la solicitud de incorporación enviada al manejador.

**Distribución.-** Las condiciones de distribución de mensajes de una manejador define su eficiencia. Normalmente se incluyen diversos mecanismos y algoritmos de soportar a miembros que han modificado su dirección electrónica sin avisar, encolar los mensajes hacia un destino específico para un mejor momento del día con menor tráfico, y la posible intercomunicación con repetidores regionales que disminuyen el tráfico nacional o internacional en listas con miles de miembros.

**Envío de archivos.-** Durante una discusión es muy común que los miembros deseen intercambiar archivos con objetivos amplios, pero habría que tomar en cuenta si el archivo es de interés para toda la lista o únicamente para un subgrupo. Este punto no puede tener mucha relevancia hasta que el archivo es lo suficientemente grande como para saturar el espacio en disco de los miembros, o de limitar la distribución del mensaje. Los manejadores de listas de correo contemplan funciones para recuperar por solicitud, los archivos relacionados a la lista con opciones de versiones de archivo, fraccionamiento (dividir el archivo en varias partes para su mejor distribución) y tipo de codificación y compresión.

**Resúmenes y compendios.-** Conforma avanza la actividad de una lista, será necesario recordar y retomar una discusión que se realizó con anterioridad, y no siempre se puede contar con un miembro que haya almacenado todos los mensajes de la discusión

## **APÉNDICE 1**

#### **DTTE: UNA EXPERIENCIA DE APRENDIZAJE COLABORATIVO A TRAVÉS DEL CORREO ELECTRÓNICO**

#### **Adolfina Pérez Garcias**

Universidad de las Islas Baleares

#### *INTRODUCCIÓN*

Hablar hoy de telecomunicaciones no es ninguna novedad. Actualmente se están publicando numerosos libros y artículos sobre redes que nos explican qué es una red, cuáles son sus herramientas básicas (correo electrónico, listas de discusión, listas de distribución, buscadores y recuperadores de información, aplicaciones para la transferencia de datos, etc.) y sus utilidades; y de los cambios sociales que estos nuevos canales están generando.

Desde el punto de vista educativo encontramos también trabajos de reflexión sobre las aplicaciones educativas de este nuevo canal para la localización, acceso y recuperación de variados tipos de información: gráficos, imágenes, textos, documentos multimedia desde lugares remotos y para la interacción entre personas o grupos de personas. Aplicaciones que en general posibilitan ampliar el horizonte informativo y comunicativo de profesores y alumnos.

Una de las principales aplicaciones educativas, a todos los niveles, tal vez sea la posibilidad de comunicación e interacción mediante el correo electrónico (e-mail) entre personas (profesores, alumnos, expertos en un tema) que no se encuentran físicamente en el mismo lugar, ni en las mismas coordenadas temporales. Unir personas geográficamente separadas no es ninguna novedad, esta función se ha venido realizando con el correo postal o con el teléfono.

En cambio si lo es la comunicación asincrónica, cuando los interlocutores intercambian ideas sin coincidir en un tiempo establecido. Por otra parte las distancias físicas no siempre son distancias geográficas importantes sino que muchas veces estas barreras físicas están en diferentes plantas de un mismo edificio. Algunas de las ventajas del correo electrónico sobre otros medios de interacción humana residen en:

1. El correo electrónico es asincrónico. Cuando nos comunicamos por e-mail no necesitamos quedar con anterioridad con la persona para que esté en el lugar de recepción, como sería el caso del teléfono.

2. El tiempo transcurrido entre la emisión y la recepción del mensaje es prácticamente instantáneo.

3. Los participantes o interlocutores se encuentran en un ciberespacio educativo con pocos límites para la participación por el status o problemas personales.

4. El correo electrónico no requiere un espacio y tiempo concreto para realizar comunicación por lo que las comunicaciones frecuentemente se hacen entre de otras actividades.

5. La comunicación puede ser entre individuos o entre grupos. Ante las posibilidades comunicativas que presenta este medio, nos planteamos llevar a cabo un debate a través del correo electrónico que nos permitiera experimentar sobre nuevas relaciones de enseñanza - aprendizaje.

#### *DESCRIPCIÓN DE LA EXPERIENCIA*

Un grupo de profesores de universidades sensibilizados en el tema decidimos llevar a cabo una experiencia de aprendizaje que nos permitiera explorar las posibilidades del correo electrónico para el aprendizaje colaborativo al tiempo que introducíamos a nuestros alumnos en el aprendizaje de las redes de computadoras. Concretamente nuestros objetivos eran:

1. que los alumnos se introdujeran en el mundo de las redes de computadoras a través del correo electrónico.

2. llevar a cabo técnicas educativas de participación en grupo, con personas geográficamente dispersas,

3. llevar a cabo formas de trabajo colaborativo y cooperativo, y a la vez,

4. observar y analizar otros datos como la calidad y cantidad de las participaciones, las ventajas y limitaciones del medio para la interacción, motivación, interacción entre los participantes,

Para ello nos propusimos la realización del Proyecto DTTE (Debates Telemáticos sobre Tecnología Educativa) entre alumnos de las asignaturas de Tecnología Educativa y Nuevas Tecnologías. El primero de estos debates se llevó a cabo a finales del curso académico 1995/96, el cual presentamos a continuación.

*Participantes:* alumnos individuales o grupos de alumnos, conformando un total de 16 grupos (50 personas) que cursaban las asignaturas de Nuevas Tecnologías de los estudios de Magisterio, de Tecnología Educativa de los estudios de Pedagogía o de cursos de Doctorado. Cabe destacar que, antes de empezar la experiencia, la mayoría (75%) no habían utilizado nunca el correo electrónico.

*Duración de la experiencia:* 3 semanas (del 26 de febrero al 10 de mayo)

*Tipo de comunicación:* La comunicación se realizó mediante el envío de mensajes electrónicos al servidor de la Universidad de las Islas Baleares, a una lista de distribución creada para este efecto (DTTE@ PS.UIB.ES).

*Tema del debate*: Las redes en Europa y la Educación. (Se realizó a partir de la lectura del documento del mismo título).

*Estructura de la experiencia:* la experiencia la llevamos a cabo en tres fases:

I. *Fase de preparación*. Los profesores proporcionamos a los alumnos participantes un manual de participación accesible a través del WWW y aseguramos la asignación de una cuenta de correo electrónico para su disposición durante el debate.

II. *Fase de inicio*. Esta consistió en un período de prácticas con el sistema de comunicación (correo electrónico), como período de presentación y adaptación de los miembros. Con este espacio pretendíamos que los alumnos adquieran la soltura necesaria en la utilización del sistema de comunicación a la vez que se estableciera un primer contacto entre los participantes en el debate.

III. *Debate.* Después de la lectura del documento los participantes animados por el moderador expusieron sus ideas.

IV. *Fase de valoración.* Una vez finalizado el debate propusimos a los alumnos una valoración de la experiencia en forma de sugerencias para los organizadores.

*Organización:* el proyecto fue diseñado y organizado por los profesores: Antonio Bartolomé del Departamento de Didáctica de la Universidad de Barcelona; Manuel Cebrián del Departamento de Didáctica de la Universidad de Málaga; Francisco Martínez del Departamento de Didáctica de la Universidad de Murcia; Jesús Salinas del Departamento de Ciencias de la Educación de la Universidad de las Islas Baleares y Julio Cabero del Departamento de Didáctica de la Universidad de Sevilla.

La coordinación la llevó a cabo Adolfina Pérez del Departamento de Ciencias de la Educación de la Universidad de las Islas Baleares.

El moderador del debate fue el profesor Jesús Salinas.

#### *DESARROLLO DEL DEBATE*

Una vez finalizado el debate los profesores nos hicimos la siguiente pregunta: ¿Qué ha sucedido realmente durante el debate? Tal vez sea este punto lo que resulte más interesante comentar.

#### *1. Evolución de la participación.*

En general la participación fue animada aunque no tan alta como esperábamos. Haciendo un análisis de la evolución del debate podemos destacar tres momentos:

- Primero. la mayoría de participantes presentan al grupo sus impresiones o ideas surgidas de la lectura del documento sin reflexionar sobre la opinión de los demás

- Segundo. empiezan las intervenciones con referencia a las anteriores y se forman pequeños grupos de discusión - diálogo. Sigue habiendo intervenciones tardías propias del primer momento.

- Tercero. ya finalizado el período de debate se siguen presentando algunas intervenciones sueltas que llaman al grupo a seguir interviniendo.

#### *2. Forma de intervenciones*

- en un primer momento las intervenciones se realizan de forma grupal. Los grupos se presentan indicando quienes forman parte de él y van aportando las ideas suscitadas a raíz de la lectura del documento al resto de participantes.

- en un segundo momento parece que los grupos se rompen y aparecen intervenciones individuales incluso entre miembros de un mismo equipo.

#### *3. Dinámica de las participaciones.*

En general no observamos un ritmo ágil en la dinámica del debate. En algunos momentos el debate se encuentra fuertemente animado, con numerosas participaciones diarias y en otros momentos decae hasta el punto de aparecer mensajes prácticamente en solitario. Por otra parte algunos grupos aparecen de forma irregular: solamente en la presentación y en el período de valoración; con una única intervención para presentar su posición inicial; con una única participación final; otros realizan un grupo de participaciones seguidas.

#### *VALORACIÓN DE LA EXPERIENCIA*

Al final del debate los alumnos realizaron una valoración de la experiencia en sí. Los datos obtenidos los presentamos en torno a las siguientes dimensiones:

a) adquisición de conocimientos y habilidades respecto al uso educativo del correo electrónico;

b) consideraciones sobre las ventajas e inconvenientes del sistema de comunicación utilizado

c) consideraciones sobre la cantidad y calidad de las intervenciones.

#### *Adquisición de habilidades y conocimientos en la utilización del correo electrónico.*

Con la participación en el DTTE los alumnos manifiestan haber adquirido nuevas habilidades en el uso del correo electrónico, así como haber cambiado de forma significativa su concepción sobre la utilización de las telecomunicaciones en educación.

#### *Consideraciones sobre las ventajas e inconvenientes del sistema de comunicación*

Para valorar esta dimensión se pidió a los alumnos que valoraran de 1 a 5 las frases que siguen a continuación. El orden en que están presentadas aquí es que resultó de la sistematización de los datos obtenidos de las encuestas y están antecedidas de la puntuación media obtenida.

**2,2** La comunicación electrónica incrementa el sentido de soledad ante el resto de interlocutores, ya que no vemos quien está ahí en ese momento.

**2,5** Para participar en debates o actividades de este tipo, considero indispensable tener un alto nivel de control del sistema de comunicación electrónica.

**2,6** Creo que la mejor utilización didáctica de este medio seria para la mejora de la comunicación escrita.

**2,8** Creo que este tipo de debates, por sus características, son más adecuados para el trabajo en equipo.

**2,9** En algunos momentos he creído que todos estabamos comunicándonos al mismo momento.

**2,9** La comunicación con los demás participantes del debate me ha permitido ampliar horizontes sobre el tema tratado.

**3** En el entorno electrónico, la comunicación me ha parecido mas fría, que perdía el calor de la comunicación humana presencial.

**3,1** Este tipo de experiencias mejora significativamente la comunicación entre los alumnos.

**3,7** El hecho que la participación sea por escrito limita la espontaneidad en las intervenciones.

**3,7** El hecho que las intervenciones se realicen de forma escrita hace que estas sean mas elaboradas y reflexivas.

**3,7** La posibilidad de intercambiar ideas, opiniones es lo más interesante de las telecomunicaciones desde el punto de vista educativo.

**3,9** Una de las principales ventajas de la participación en debates a través del correo electrónico es la disponibilidad de tiempo.

**4** Una de las principales ventajas de estos debates es que uno puede exponer e intercambiar otras ideas además de las propias del debate.

**4,2** Alguna vez, durante el debate sentí la necesidad de que la comunicación se produjera de forma sincrónica.

**4,8** Lo más interesante de este tipo de experiencias es poder compartir información con otras personas

De estas puntuaciones queremos destacar que entre las ventajas del correo electrónico los alumnos valoraron en primer lugar el poder compartir información con otras personas, en segundo lugar el poder intercambiar otras ideas paralelas a las propias del tema en debate y en tercer lugar la disponibilidad de tiempo.

Observamos también que con un grado de acuerdo de 2,8 consideran que el correo electrónico es más adecuado para el trabajo en grupo, en cambio del análisis el desarrollo del debate muestra como los grupos se fueron deshaciendo para dar paso a intervenciones particulares.

#### *Consideraciones sobre la cantidad y calidad de las intervenciones:*

- Respecto a la frecuencia de participación global de todas las Universidades la puntuación media fue de 2,5 (entre aceptable y reducida).

- La oportunidad y calidad de las intervenciones se valoraron positivamente tanto las del debate en conjunto (3,1) como las propias (2,8;).

- Su propio índice (frecuencia) de participación en el DTTE respecto a otros debates lo valoraron con 2,5 (entre aceptable y reducida). Entre las causas señalaron falta de tiempo para realizar intervenciones, poca disponibilidad de computadoras, problemas técnicos de comunicación y la necesidad de coordinarse entre los miembros del grupo. Además el 60% de los alumnos manifestaron que "cuando acuden a debates intervienen sólo cuando se dan condiciones especiales (debate interesante, número reducido de personas, etc)

- En cuanto a los aspectos que condicionaron su nivel de participación destacaron en primer lugar el tema propuesto para el debate (3,1), en segundo lugar la propia interacción entre sus compañeros (2,8) y en tercer lugar el dominio técnico del sistema de comunicación (2,3).

- La influencia de la computadora como canal de comunicación sobre la frecuencia de las intervenciones en un 50% fue positiva, motivando la participación; un 35% afirma que aunque se sentían motivados el sistema de comunicación utilizado limitó la participación por falta de acceso al sistema; el 15% restante afirma no haber influido.

#### *CONCLUSIONES*

A partir de la valoración hecha por los alumnos y de las observaciones de los organizadores, queremos aportar algunas de las conclusiones extraídas en forma de consideraciones para el diseño de experiencias de este tipo:

1) En un primer momento consideramos la posibilidad de que los alumnos participaran en grupos, pero la valoración nos muestra que.

a) el índice más elevado de participaciones se encuentra a nivel individual,

b) la dinámica y espontaneidad de las intervenciones se ha visto limitada por la necesidad de los alumnos de trabajar la opinión en grupo antes de traspasarla al debate,

c) el acceso a las computadoras se hubiera visto ampliado si los alumnos hubieran acudido individualmente.

Por tanto consideramos que este tipo de debates es más adecuado para aportaciones individuales.

2) Visto que la mayoría de alumnos no poseían habilidades en el uso del correo electrónico algunos alumnos retrasaron su incorporación en el debate tras superar algunas dificultades técnicas. Consideramos necesaria la ampliación de la fase de inicio de la experiencia.

3) El sistema de comunicación utilizado (lista de correo electrónico) nos parece adecuado. No obstante, dado de la poca familiaridad que los alumnos tenían con el sistema, el índice de participaciones y el espacio temporal del debate, consideramos también como sistema alternativo la utilización de otra herramienta tipo Newsgroups ya que facilita al usuario una visión más global de las comunicaciones aportadas.

4) La mayoría de los alumnos coinciden en la idea de que el texto propuesto limitó sus aportes al debate. El documento refería a aspectos tecnológicos de las redes de comunicación de difícil comprensión para los participantes. Por ello consideramos que para la realización de debates o foros de discusión a partir de un documento, éste debe ser de fácil comprensión.

5) El escaso número de computadoras disponibles para algunos grupos ha sido un factor determinante de la dinámica de las intervenciones. Por ello consideramos imprescindible que los alumnos tengan acceso al equipamiento necesario y dispongan de cierta flexibilidad de uso.

Al margen de estas consideraciones valoramos la experiencia de forma muy positiva. Por una parte el debate telemático resultó ser un elemento altamente motivador tanto para introducir a los alumnos en el tema tratado como para sumergirlos en el complejo mundo de la Internet. Prueba de ello es que los alumnos propusieron que la lista siguiera abierta como foro de discusión general entre estudiantes de estas asignaturas.

El intercambio de opiniones entre alumnos de diferentes universidades y la ampliación del espacio educativo universitario son otros elementos de especial importancia.

Para finalizar, valoramos muy positivamente el trabajo de coparticipación entre profesores de 5 universidades para llevar a cabo el proyecto.

#### **Extractado de**

**EDUTEC. REVISTA ELECTRONICA DE TECNOLOGIA EDUCATIVA Núm. 3**  SEPTIEMBRE 1996

## **APÉNDICE 2**

#### **LISTAS DE EDUCACIÓN EN ESPAÑOL**

El siguiente listado de listas de educación no es exhaustivo pero resulta de información suministrada por colegas a través de su participación en esas listas.

En primer lugar se indica el nombre del foro, luego una breve descripción del mismo, el servidor en el cual están ubicadas (dirección a la cual dirigirse para una eventual suscripción) y el texto que corresponde colocar en el mensaje para el ingreso, salvo que se indique una suscripción de modo diferente.

**Consejo 1:** no se dé de alta en muchas listas al mismo tiempo. Después será mucha la información que reciba diariamente y será difícil que pueda llegar a leerla toda.

**Consejo 2:** si está suscripto a una o más listas chequee más asiduamente su correo electrónico para que no se le acumulen muchos e-mail.

#### **ARGENTINA:**

INFOEDU: Nuevas Tecnologías y Educación - Informática Educativa <majordomo@ccc.uba.ar> en el texto: subscribe infoedu

INFOEDU-RESUMEN: Resumen semanal de las principales notas de INFOEDU. <majordomo@ccc.uba.ar> en el texto subscribe infoedu-resumen

INFOEDU-CURSOS: Cursos, talleres y seminarios vía e-mail. <majordomo@filo.uba.ar> en el texto subscribe infoedu-cursos

INFOEDU-INDICADORES: Indicadores económicos <majordomo@intercol.satlink.net> en el texto subscribe infoedu-indicadores

DIDACTEC: Didáctica y Tecnología <mayordomo@mcye.gov.ar> en el texto subscribe didactec

FACILITADORES: Tecnología dirigida a docentes <majordomo@intercol.satlink.net> en el texto subscribe facilitadores

ESPECIAL: Educación especial y necesidades educativas especiales <mayordomo@mcye.gov.ar> en el texto subscribe especial

LIEdu : Lista de Información Educativa <majordomo@nalejandria.com> en el texto subscribe liedu

EDFISICA: Lista sobre Educación Física <mayordomo@mcye.gov.ar> en el texto subscribe edfisica

LOGO: Lista sobre LOGO <mayordomo@mcye.gov.ar> en el texto subscribe logo EGB3: Experiencias pedagógicas en EGB3 <mayordomo@mcye.gov.ar> en el texto subscribe egb3

CULTURIN: Cultura Informática <mayordomo@mcye.gov.ar> en el texto subscribe culturin

TTP: Trayectos técnicos profesionales (Educación técnica- nivel secundario) <mayordomo@mcye.gov.ar> en texto subscribe ttp

FVUYT : Foro sobre violencia urbana y tecnología <majordomo@nalejandria.com> en el texto subscribe fvuyt

GANAS: Lista de intercambio entre alumnos de nivel medio. <majordomo@intercol.satlink.net> en el texto subscribe ganas

INFOWORKERS: Trabajadores de la información en el nuevo milenio URL= http://www.unq.edu.ar/listas/infoworkers Para la suscripción, enviar un mensaje a: Jorge Zaccagnini <jorge@mail.unq.edu.ar> Universidad Nacional de Quilmes

TELETRABAJAR: Información y experiencias referidas al Teletrabajo en la R.A. <mayordomo@mcye.gov.ar> en el texto subscribe teletrabajar

MATEMÁTICA: Temas relacionados con matemática y ciencias afines <mayordomo@mcye.gov.ar> en el texto subscribe matematica

AULA 1: Clases sobre HTML <mayordomo@mcye.gov.ar> en el texto subscribe aula1

FINSPT:Foro del Instituto Nacional Superior del Profesorado Técnico <majordomo@nalejandria.com> en el texto subscribe finspt

SINDISTANCIAS - Educación a Distancia <mayordomo@mcye.gov.ar> en el texto subscribe sindistancias

BECAS - Anuncios de becas y cursos <majordomo@ccc.uba.ar> en el texto subscribe becas

#### **BRASIL**:

EDUCA: Impacto de las nuevas tecnologías en Educación <majordomo@nc-rj.rnp.br> en el texto subscribe educa

SBC-IE-L: Forum da Comissao Especial de Informatica e Educacao da SBC <listproc@inf.ufsc.br> en el texto subscribe sbc-ie-l

TECHINF-L: Informática <maiser@nwcpd2.cpd.ufjf.br> en el texto subscribe techinf-l

EDUTEL-L: Lista de discusión sobre educación <mailserv@vortex.ufgrs.br> en el texto subscribe edutel-l GIPIE-L: Grupo interdisciplinario en Informática de Educación <mailserv@vortex.ufgrs.br> en el texto subscribe gipie-l

#### **ESPAÑA:**

EDULIST: Lista de Educación <listserv@listserv.rediris.es> en el texto subscribe edulist

EDUTEC-L: Educación y Tecnología <listserv@listserv.rediris.es> en el texto subscribe edutec-l

SPANGLISH: Usos del idioma <majordomo@eunet.es> en el texto subscribe spanglish

EDUADULTOS: Educación de adultos <listserv@listserv.rediris.es> en el texto subscribe eduadultos

PROFESORES y/o EDUCACIÓN EN VALORES Para la suscripción enviar: Nombre y apellidos, y e-mail a: <mgc@jet.es>

EDUDIST: Educación a Distancia <listserv@listserv.rediris.es> en el texto subscribe edudist

PROTEC-L: Profesores de Tecnología educativa de España <autoshare@ice.uma.es> en el texto subscribe protec-L nombre y apellido

HIPERESPIRAL: Discusión e Investigación educativa <majordomo@pangea.org> en el texto subscribe hiperespiral

EVALEI - Foro sobre Televisión Educativa <listserv@listserv.rediris.es> en el texto subscribe evalei

MENTORES - Experiencias en docencia universitaria <listserv@ls.cica.es> en el texto subscribe mentores

OCUPACIONAL -Innovación en formación profesional ocupacional <majordomo@ciberaula.es> en el texto subscribe ocupacional

PSICOEDUC - Psicología de la Educación <listserv@listserv.rediris.es> en el texto subscribe psicoeduc

TECNOSEC - Intercambio de experiencias e ideas sobre la enseñanza de la Tecnología en la Secundaria <majordomo@ciberaula.es> en el texto subscribe tecnosec

EDUBAGES - Lista educativa para profesores de la comarca del Bages <majordomo@pangea.org> en el texto subscribe edubages.

#### **FRANCIA:**

PROYECTOS EDUCATIVOS: Proyectos educativos en español dirección del administrador: Juan Del Rey <delrey@ac-idf.jussieu.fr> Para suscripción: http://www.geocities.com/Athens/Acropolis/3526/

#### **ISRAEL:**

ESPAN-L: Lista para profesores de español <listserv@taunivm.tau.ac.il> en el texto subscribe espan-l

#### **MÉXICO:**

ED\_INFO: Educación Informática. <majordomo@sunserver.dsi.uaq.mx> en el texto subscribe ed\_info

L-DIE: Lista de Informática Educativa <majordomo@udlapvms.pue.udlap.mx> en el texto subscribe l-die

E\_CON\_COLUMBUS: Foro de educación contínua. Para la suscripción, enviar un mensaje a: Néstor Fernández Sánchez <nfs@servidor.unam.mx>

BIBLIOMEX-1 -Lista relativa a bibliotecas, bibliotecología y cooperación bibliotecaria. <bibliomex-1-request@ccr.dsi.uanl.mx >

#### **PERÚ:**

EDUVIR: Educación Virtual <listasrcp@rcp.net.pe> en el texto subscribe eduvir

EDUTEC: Tecnologías de la Educación <listas@concytec.gob.pe> en el texto subscribe edutec

EDUCACIÓN - Lista de educación <listasrcp@rcp.net.pe> en el texto subscribe educacion

#### **OTROS PAÍSES:**

CÁTEDRA VIRTUAL: Proyecto Internacional de Cátedra Virtual <majordomo@funredes.org> en el texto subscribe cátedra